## **Minnesmoduler**

Dokumentartikelnummer: 430246-101

Januari 2007

I den här handboken beskrivs hur du byter och uppgraderar minne i datorn.

# **Innehåll**

#### **[Lägga till eller byta ut minnesmoduler](#page-2-0)**

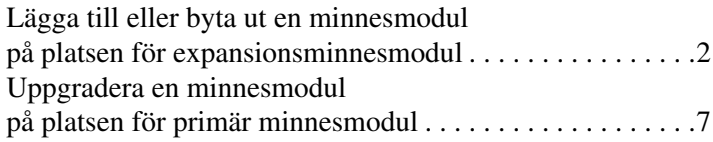

### **[Sakregister](#page-16-0)**

# **Lägga till eller byta ut minnesmoduler**

<span id="page-2-2"></span><span id="page-2-0"></span>Det finns 2 minnesmodulfack i datorn. Facket för den primära minnesmodulen sitter under tangentbordet. Facket för expansionsminnesmodulen sitter på datorns undersida.

Minneskapaciteten i datorn kan uppgraderas genom att du lägger till en minnesmodul till den lediga platsen för en expansionsminnesmodul eller byter ut den befintliga minnesmodulen på den primära platsen för minnesmodul.

Å**VARNING!** Minska risken för elstötar och skada på utrustningen genom att dra ut nätsladden och ta ut alla batterier innan du sätter i en minnesmodul.

<span id="page-2-1"></span>Ä**Se upp!** Elektrostatiska urladdningar (ESD) kan orsaka skada på elektroniska komponenter. Kontrollera att du är urladdad genom att röra vid ett jordat metallföremål innan du rör vid hårddisken.

✎Din dator kan se annorlunda ut än den som visas i bilderna i den här handboken.

## <span id="page-3-0"></span>**Lägga till eller byta ut en minnesmodul på platsen för expansionsminnesmodul**

<span id="page-3-2"></span>Så här lägger du till eller byter ut en minnesmodul på platsen för expansionsminnesmodul:

1. Spara arbetet och avsluta alla öppna program.

<span id="page-3-1"></span>✎Om datorn är i vänteläge eller viloläge måste du först avsluta vänteläge eller viloläge innan du kan stänga av datorn.

- 2. Klicka på **Start**, klicka på pilen bredvid knappen **Lås** och klicka sedan på **Stäng av**.
- 3. Stäng datorns bildskärm.
- 4. Koppla bort alla externa enheter som är anslutna till datorn.
- 5. Ta ut nätsladden från eluttaget.
- 6. Vänd datorn uppochned på en plan yta.
- 7. Ta ut batteriet från datorn.
- 8. Lossa skruven till locket på minnesmodulens fack  $\bullet$ .
- 9. Lyft locket till minnesmodulens <sup>2</sup> fack bort från datorn.

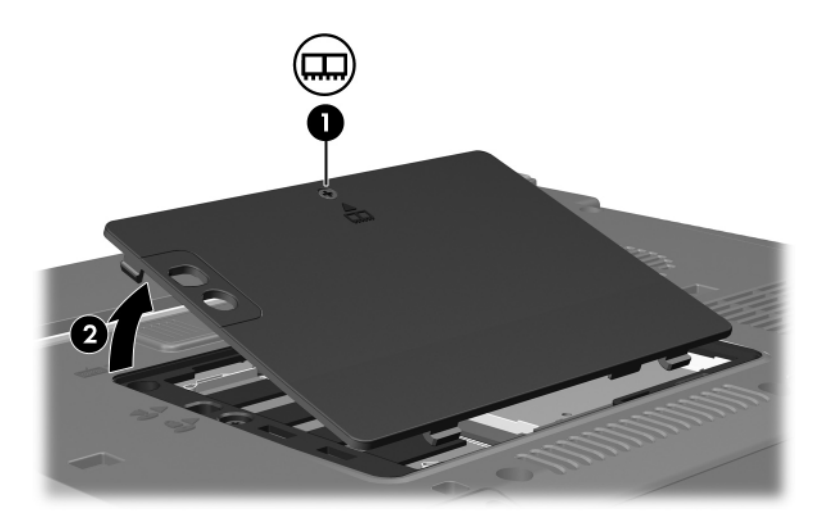

- 10. Så här tar du bort en minnesmodul:
	- a. Dra bort platshållarna  $\bullet$  från minnesmodulens båda sidor. Minnesmodulen lutas uppåt.

Se upp! Du förhindrar att skada en minnesmodul genom att bara hålla i minnesmodulens kanter. Rör inte komponenterna i minnesmodulen.

> b. Fatta kanten på minnesmodulen @ och dra försiktigt ut modulen från minnesplatsen.

Lägg den borttagna minnesmodulen i en antistatisk förpackning.

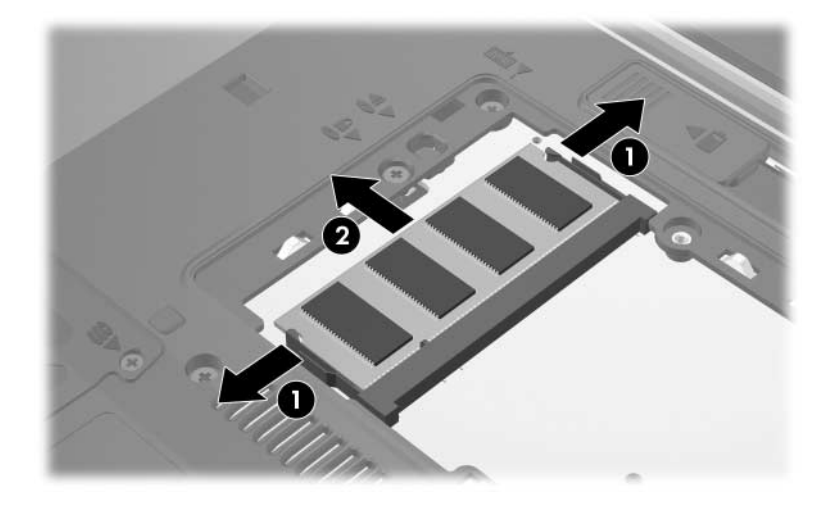

11. Så här sätter du i en minnesmodul:

Se upp! Förhindra skada på minnesmodulen genom att inte böja minnesmodulen.

- a. Rikta in den skårade änden  $\bullet$  av minnesmodulen med fliken på minnesmodulplatsen.
- b. Håll minnesmodulen i 45 graders vinkel från minnesmodulfackets yta och tryck in modulen 2 på minnesmodulplatsen tills den sitter på plats.
- c. Tryck nedåt på minnesmodulen <sup>3</sup> och tryck samtidigt på både vänster och höger sidor av minnesmodulen tills platshållarna kläms fast.

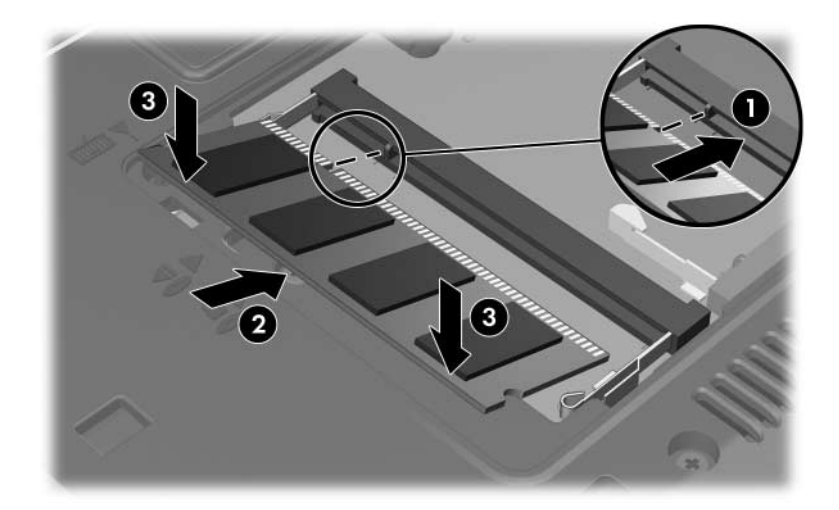

- 12. Rikta in flikarna  $\bullet$  på minnesmodulfackets lock med skårorna på datorn.
- 13. Stäng locket  $\bullet$ .
- 14. Dra åt skruven till minnesmodulfackets lock  $\Theta$ .

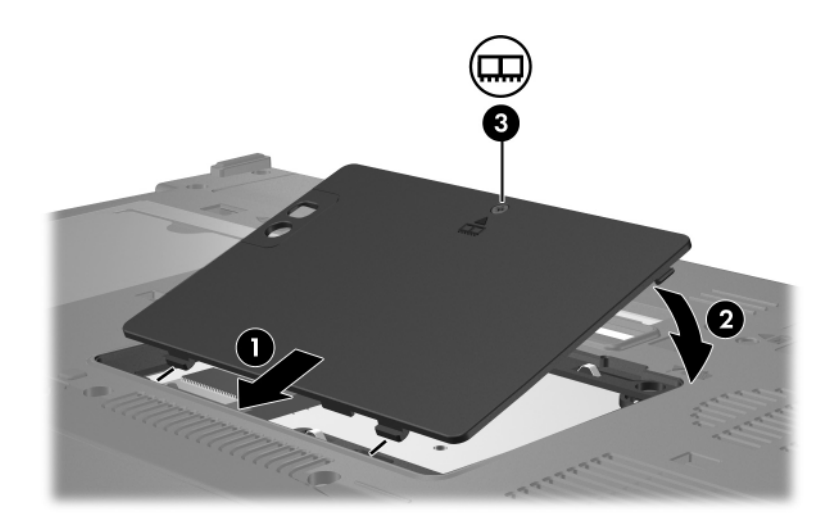

- 15. Sätt tillbaka batteriet.
- 16. Anslut extern ström och externa enheter igen.
- 17. Sätt på datorn.

Om ett meddelande visas om att storleken eller konfigurationen av minnet har ändrats trycker du på **F1** för att spara ändringarna.

## <span id="page-8-0"></span>**Uppgradera en minnesmodul på platsen för primär minnesmodul**

Så här uppgraderar du en minnesmodul till platsen för primär minnesmodul:

1. Spara arbetet och avsluta alla öppna program.

✎Om datorn är i vänteläge eller viloläge måste du först avsluta vänteläge eller viloläge innan du kan stänga av datorn.

- 2. Klicka på **Start**, klicka på pilen bredvid knappen **Lås** och klicka sedan på **Stäng av**.
- 3. Stäng datorns bildskärm.
- 4. Koppla bort alla externa enheter som är anslutna till datorn.
- 5. Ta ut nätsladden från eluttaget.
- 6. Vänd datorn uppochned på en plan yta.
- 7. Ta ut batteriet från datorn.
- 8. Lossa skruven till locket på minnesmodulens fack  $\bullet$ .
- 9. Lyft locket till minnesmodulens <sup>2</sup> fack bort från datorn.

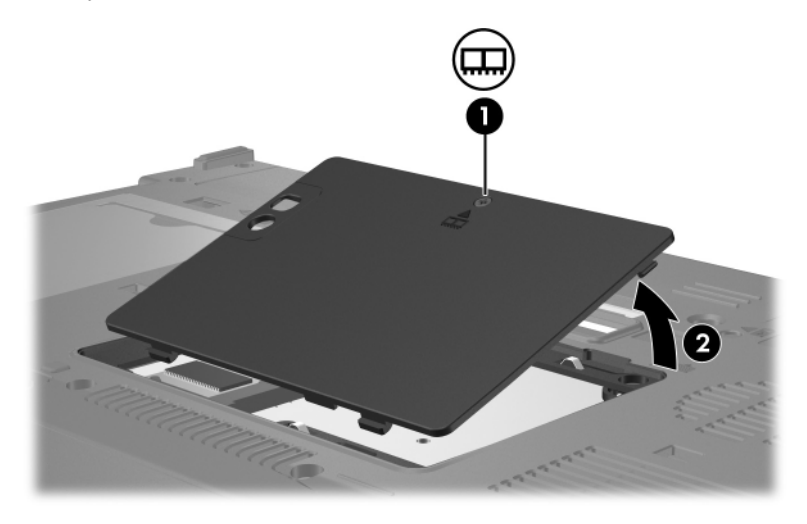

10. Ta bort de 2 tangentbordsskruvarna.

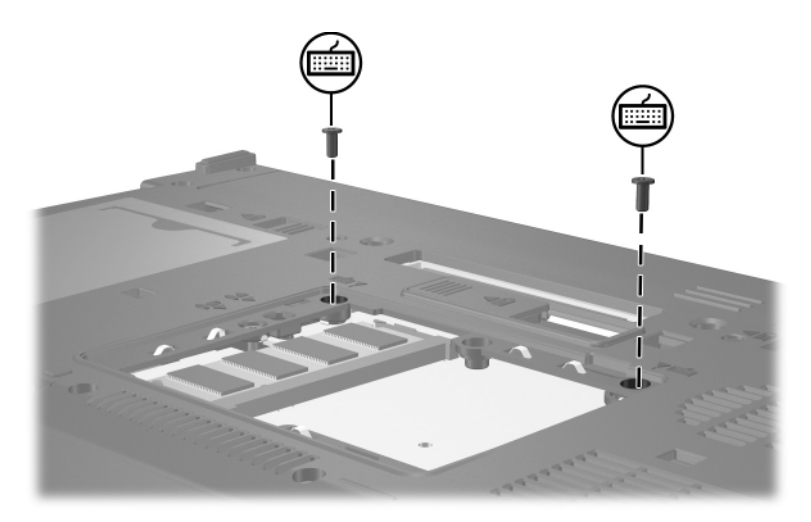

- 11. Vänd datorn uppochned och öppna den.
- <span id="page-10-0"></span>12. För på de 4 tangentbordsspärrarna för att frigöra tangentbordet.

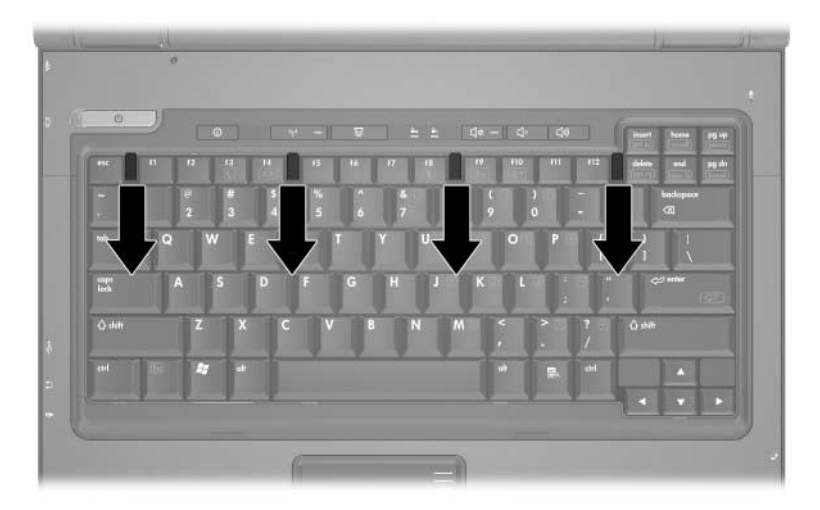

13. Lyft försiktigt överdelen av tangentbordet och luta på det tills det vilar på datorns handstöd.

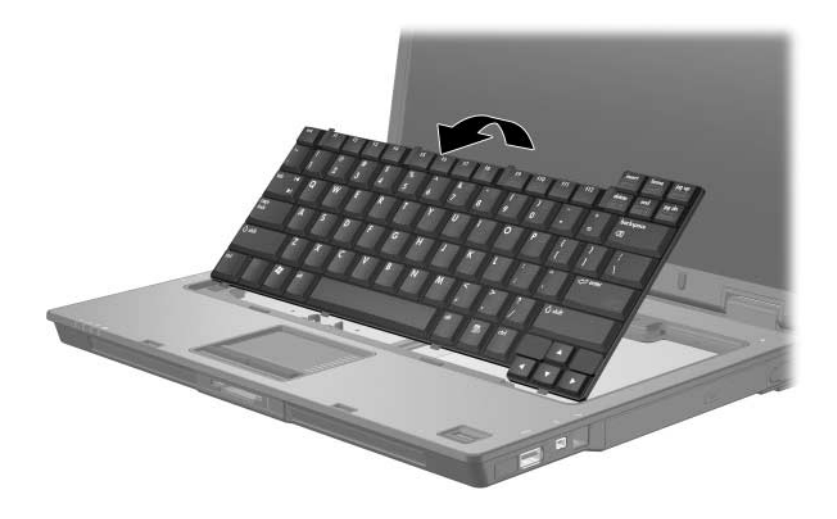

- 14. Ta bort minnesmodulen från minnesmodulplatsen:
	- a. Dra bort platshållarna  $\bullet$  från minnesmodulens båda sidor. Minnesmodulen lutas uppåt.

Se upp! Du förhindrar att skada en minnesmodul genom att bara hålla i minnesmodulens kanter. Rör inte komponenterna i minnesmodulen.

> b. Fatta kanten på minnesmodulen @ och dra försiktigt ut den från minnesmodulplatsen.

Lägg den borttagna minnesmodulen i en antistatisk förpackning.

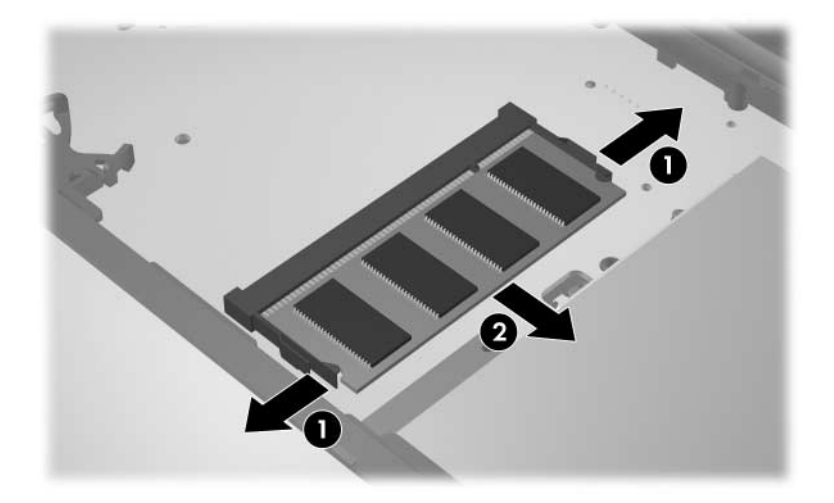

15. Så här sätter du i en minnesmodul:

Se upp! Förhindra skada på minnesmodulen genom att inte böja minnesmodulen.

- a. Rikta in den skårade änden  $\bullet$  av minnesmodulen med fliken på minnesmodulplatsen.
- b. Håll minnesmodulen i 45 graders vinkel från minnesmodulfackets yta och tryck in modulen 2 på minnesmodulplatsen tills den sitter på plats.
- c. Tryck nedåt på minnesmodulen <sup>3</sup> och tryck samtidigt på både vänster och höger sidor av minnesmodulen tills platshållarna kläms fast.

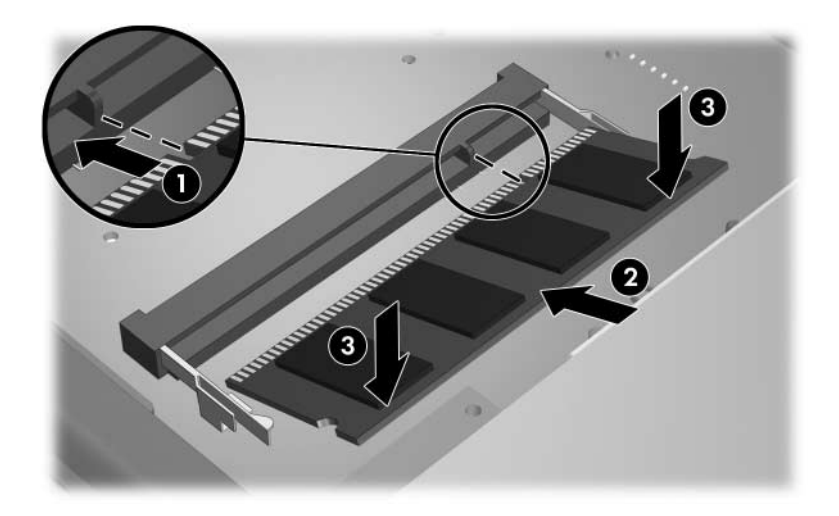

16. Återställ tangentbordets tidigare läge.

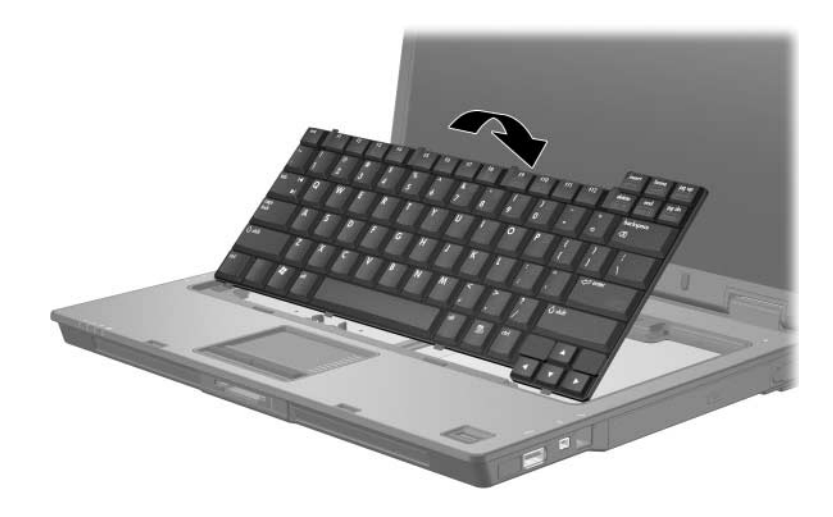

17. Lås tangentbordet genom att föra på de 4 tangentbordsspärrarna.

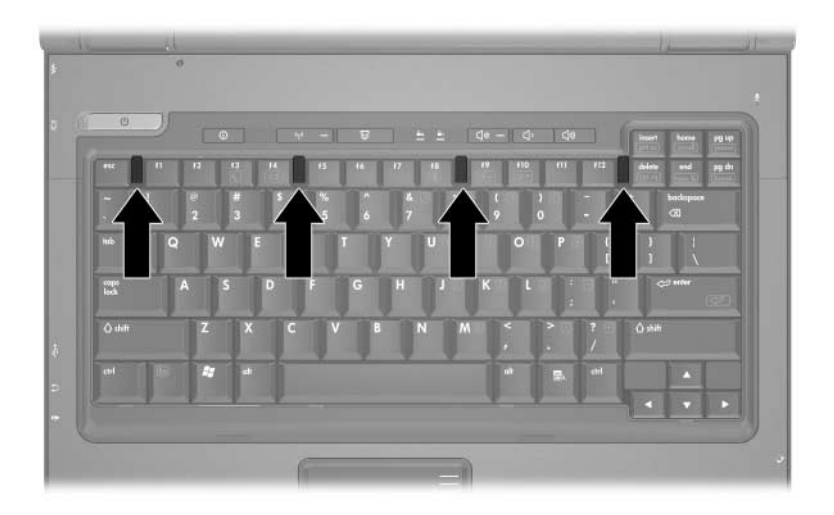

- 18. Vänd datorn uppochned på en plan yta.
- 19. Sätt tillbaka skruvarna till tangentbordet.

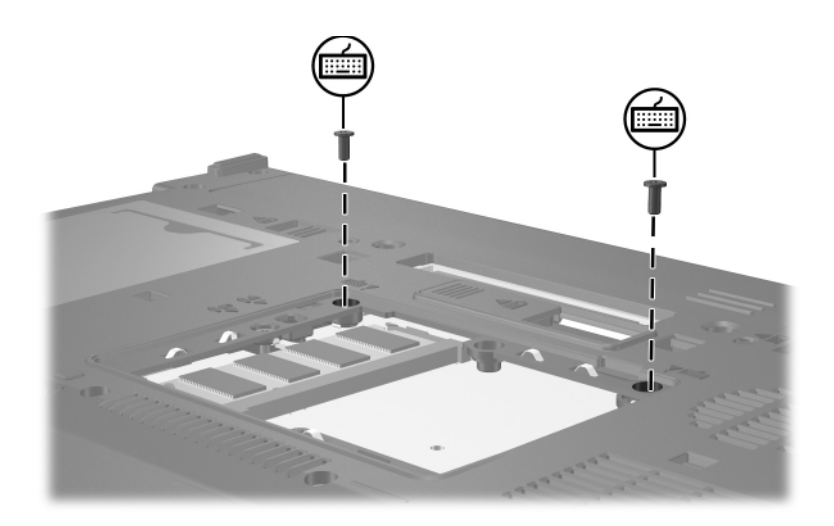

- 20. Rikta in flikarna  $\bullet$  på minnesmodulens lock med skårorna på datorn.
- 21. Stäng locket <sup>2</sup>.
- 22. Dra åt skruven till minnesmodulfackets lock  $\Theta$ .

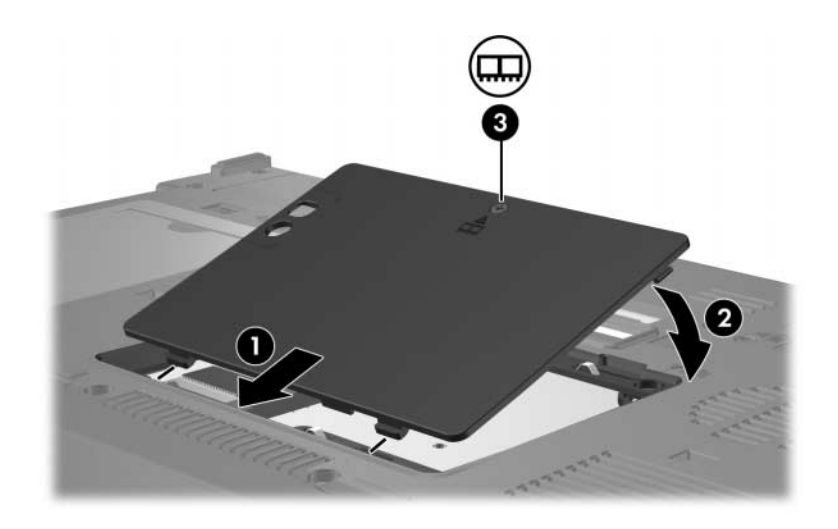

- 23. Sätt tillbaka batteriet.
- 24. Anslut extern ström och externa enheter igen.
- 25. Sätt på datorn.

Om ett meddelande visas om att storleken eller konfigurationen av minnet har ändrats trycker du på **F1** för att spara ändringarna.

# **Sakregister**

#### <span id="page-16-0"></span>**E**

Elektrostatisk urladdning (ESD) [1](#page-2-1) ESD (Elektrostatisk urladdning) [1](#page-2-1)

#### **F**

Fack, minnesmodul [1](#page-2-2)

#### **M**

Minnesmodul, ta bort eller sätta i [2](#page-3-1) Minnesmodulfack [1](#page-2-2) Minnesmodulfack, expansion [2](#page-3-2)

### **S**

Spärrar Tangentbord [9](#page-10-0) © Copyright 2007 Hewlett-Packard Development Company, L.P.

Informationen i det här dokumentet kan ändras utan föregående meddelande. De enda garantierna för produkter och tjänster från HP presenteras i de uttryckligen begränsade garantier som medföljer sådana produkter och tjänster. Inget i detta dokument ska tolkas som att det utgör ytterligare en garanti. HP ansvarar inte för tekniska fel, redigeringsfel eller för material som har utelämnats i detta dokument.

Minnesmoduler Första utgåvan, januari 2007 Dokumentartikelnummer: 430246-101